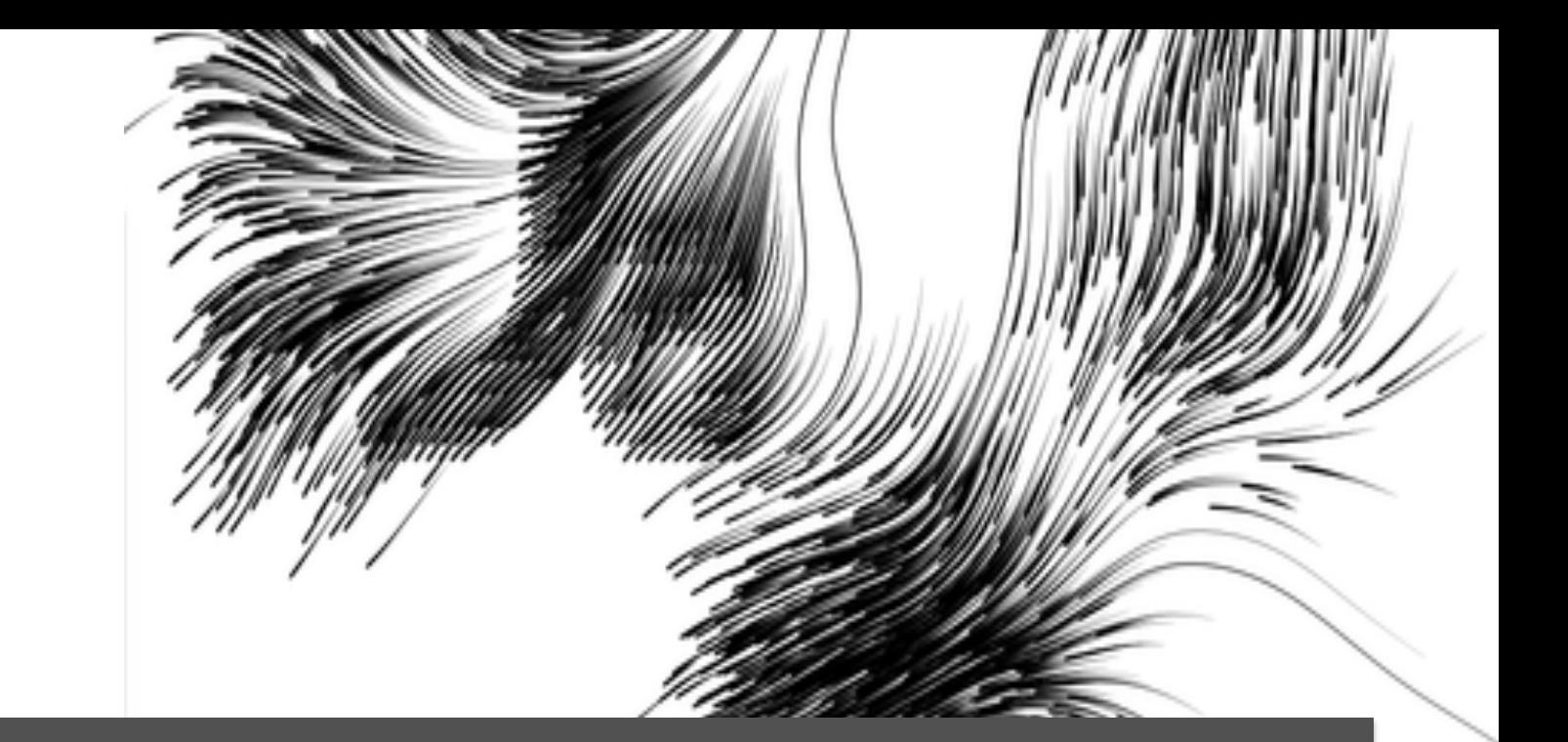

# **Software-based data collection - Praxis**

HIIG Methodenworkshop, 30. Mai 2013.

**Dr. Carolin Gerlitz**  University of Amsterdam/Goldsmiths, University of London

# **Schedule**

- Tool Übersicht
- Mini-Projekt
- Forschungsbrowser
- Schritt 1: Cross-Platform Analysis

<u> 1999 - John Hannes Hannes (f. 1989), fransk kommuner (f. 1989), fransk kommuner (f. 1989), fransk kommuner (f</u>

\*\*\*\*\*\*\*\*\*\*\*

<u> Andrew Maria (Andrew Maria (Andrew Maria (Andrew Maria (Andrew Maria (Andrew Maria (Andrew Maria (Andrew Ma</u>

---------------

<u> Hillian a Tillian Martin a Barbara a B</u>

**WANNAMI** 

<u> en de la provincia de la provincia de la provincia de la provincia de la provincia de la provincia de la pro</u>

<u> Alban Martin Martin Alban Martin Alban Alban Martin Alban Alban Martin Alban Alban Martin Alban Alban Alban A</u>

<u> 1989 - Germania Barristo</u>

882888777711492116822222240444444444444

<u> Timor de </u>

<u> 1999 - John College School (1999), provincial (1999), provincial (1999), provincial (1999), provincial (1999)</u>

<u> Tarthar Chann ann an 1968. Bha an 1968 ann an 1968 ann an 1968 ann an 1968 ann an 1968 ann an 1968 ann an 19</u>

---------

• Schritt 2: Longitudinal Analysis

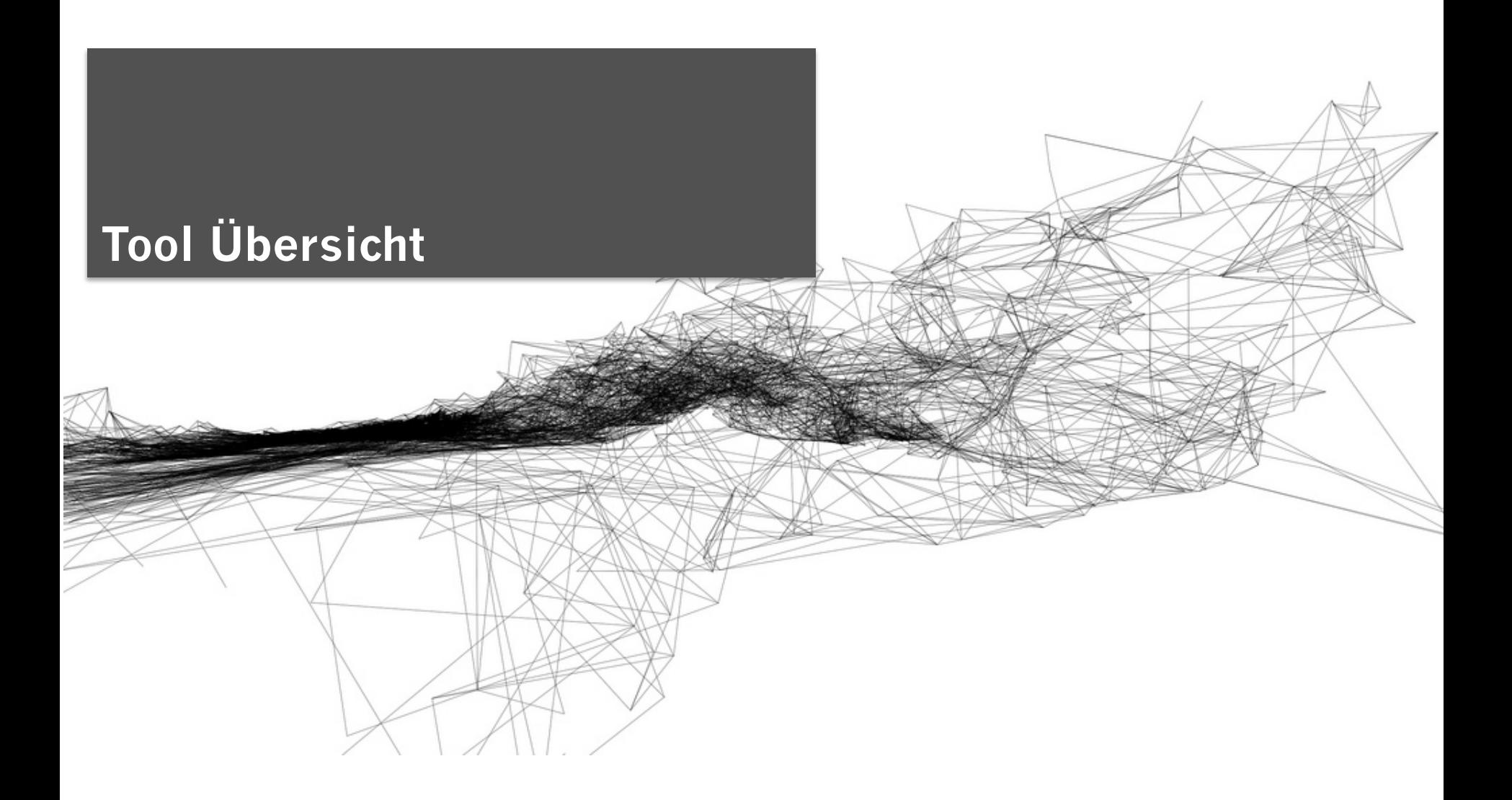

# **Digital Methods Tools**

# digital<br>methods initiative

## **Course**

wiki

The Link The Website The Engine The Spheres The Webs Post-demographics Networked Content

# **Digital Methods**

Summer 2011 About **FAQ** Course Tools Projects by Theme **Research Protocols** Summer School Winter School Papers and Publications Blog

# **DMI Tools**

Media Analysis: Media Monitoring | Mapping | Cloudin  $\bullet$ Data Treatment: Data Collection | Data Analysis | Infor Natively Digital: The Link | The URL | The Tag | The D Device Centric: Google | Google Images | Google New **IssueCrawler | Twitter | Facebook** 

Spherical: Web Sphere | News Sphere | Blogosphere

# **Actor Profiler**

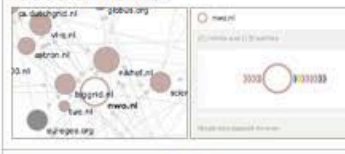

## **Instructions & Scenarios of Use Launch tool**

 $\bullet$ 

 $\bullet$ 

 $\bullet$ 

The Actor Profiler works in tandem with the Issue Crawler. It calculates the top ten actors on an Issue Crawler map, and profiles each of them. The profile consists of each actor's inlinks a...

# **Censorship Explorer**

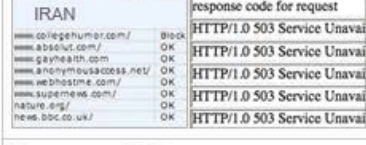

## **Instructions & Scenarios of Use Launch tool**

Check whether a URL is censored in a particular country by using proxies located around the world.

Tools für Datenerhebung,

oder digitale Objekten.

Visualisierung.

ToolDatabase

Datenreinigung, Auswertung &

Entwickelt für akademische und

nicht-kommerzielle Nutzung.

Frei zugänglich unter https://

wiki.digitalmethods.net/Dmi/

Ausgehend von Devices, Plattformen,

# **Compare Lists**

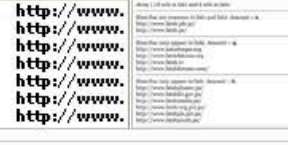

### **Instructions & Scenarios of Use Launch tool**

Compare two lists of URLs for their commonalities and differences.

# **Convert Issuecrawler to Navicrawler**

## **Instructions & Scenarios of Use Launch tool**

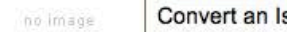

Convert an Issuecrawler XML file into the WXSF format of the Navicrawler file

# DMI Tools pertaining to Mapping

ssuecraw

Media Analysis: Media Monitoring | Mapping | Clouding | Comparative Media Analysis Data Treatment: Data Collection | Data Analysis | Information Visualization

Natively Digital: The Link | The URL | The Tag | The Domain | The PageRank | The Robots Device Centric: Google | Google Images | Google News | Google Blog Search | Yahoo | Yo Facebook | Amazon

Spherical: Web Sphere | News Sphere | Blogosphere | Tag Sphere | Video Sphere | Image Sphere

# **Tools als Assemblage**  $\cdot$  Keine Ein-Klick-Option sondern **Kombination** von Tools.

• Je nach Forschungsfrage müssen Tools neu kombiniert und aufeinander abgestimmt werden.

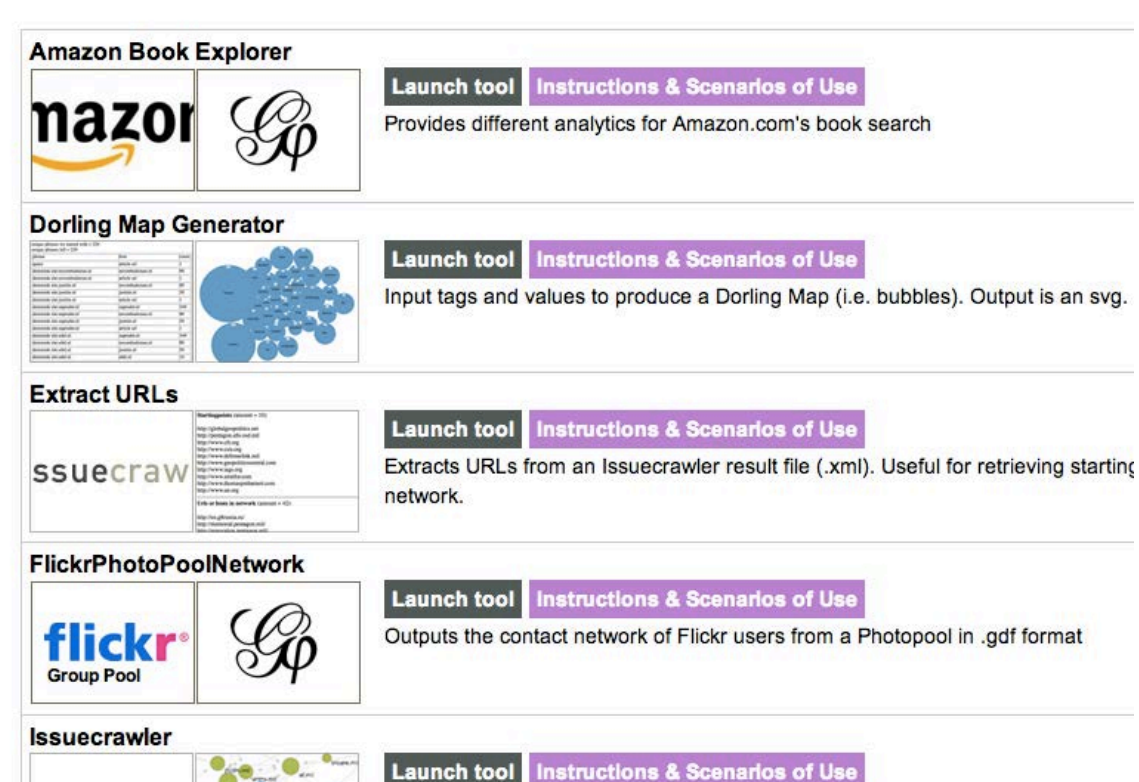

Enter URLs and the Issue Crawler performs co-link analysis in one, two or three

# **Der Link**

- Links als **assoziative oder Beziehungs-Marker** (Rogers 2002).
- Link zwischen Websites deutet auf Beziehung hin.
- Links als 'cornerstone of the web' (Shields), 'essence' des Webs (Foot & Schneider), 'foundation of the web' (O'Reilly).
- Wie kann man Links nutzen, um Assoziations- und Beziehungsnetzwerke zu erstellen?

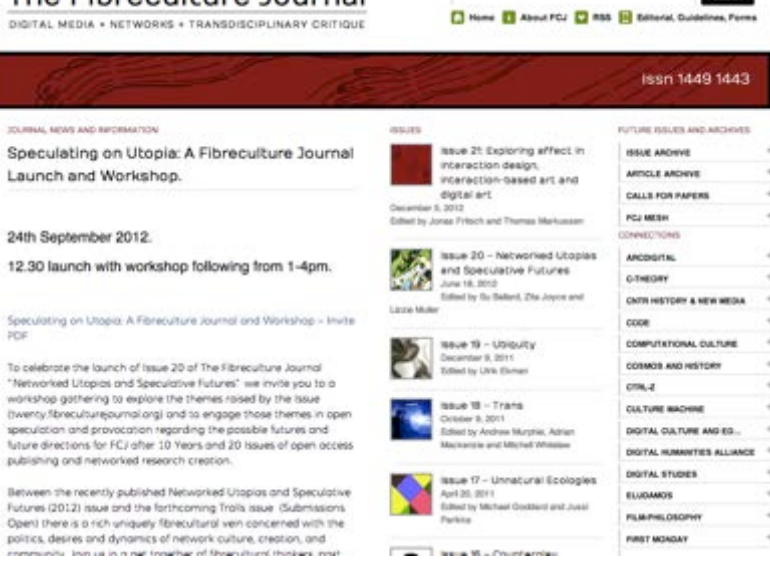

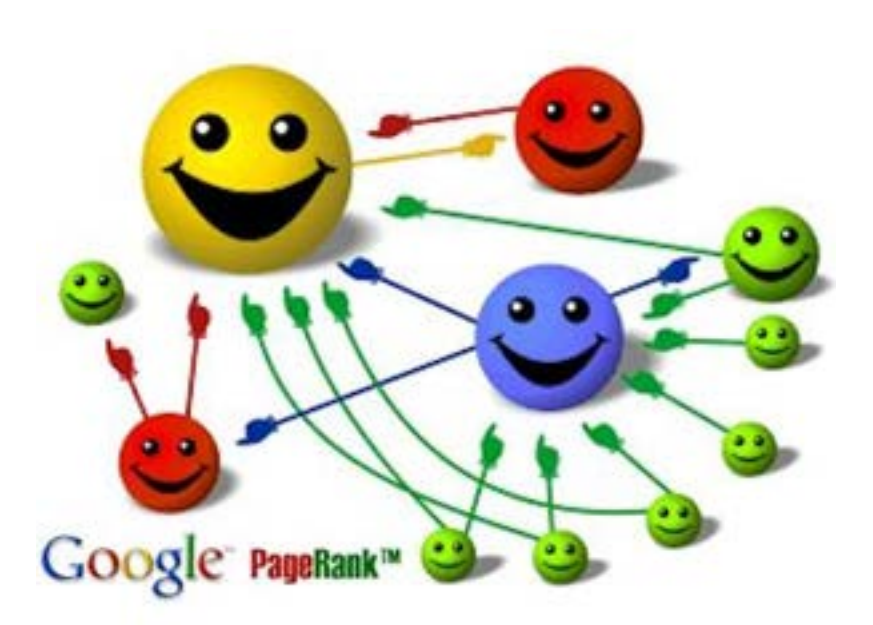

# The Eibreculture Journal

Instructions of use | Scenarios of use | Français | Italiano | 한국어 | FAQ | Allied tools

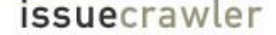

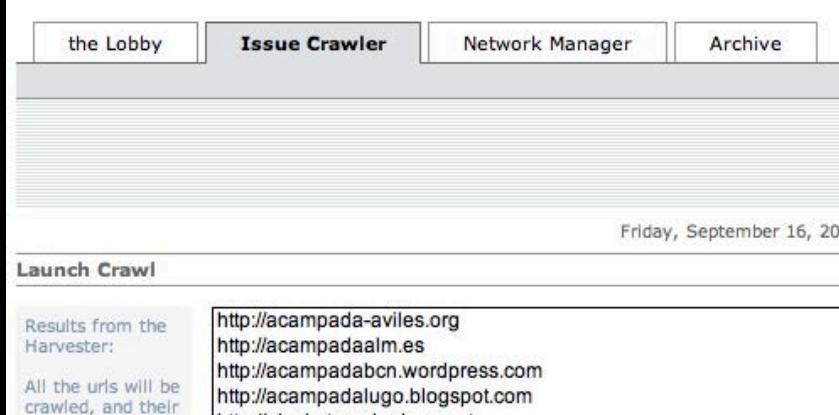

network will be located. For best results, use the linkpages, e.g., www.site.org/links

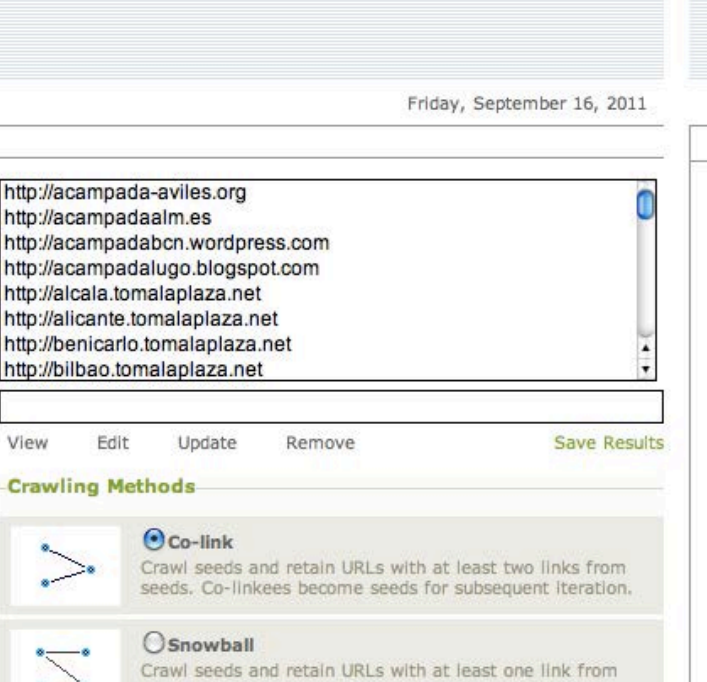

- seeds.
	- OInter-actor
- Crawl seeds and return Inter-linkings among seeds.
- Issuecrawler untersucht Link-Beziehungen zwischen Websites für die Analyse von Netzwerken.
- Input: Liste von thematisch verknüpften Websites.
- Analyse: einfache, gegenseitige und Schneeball Links.

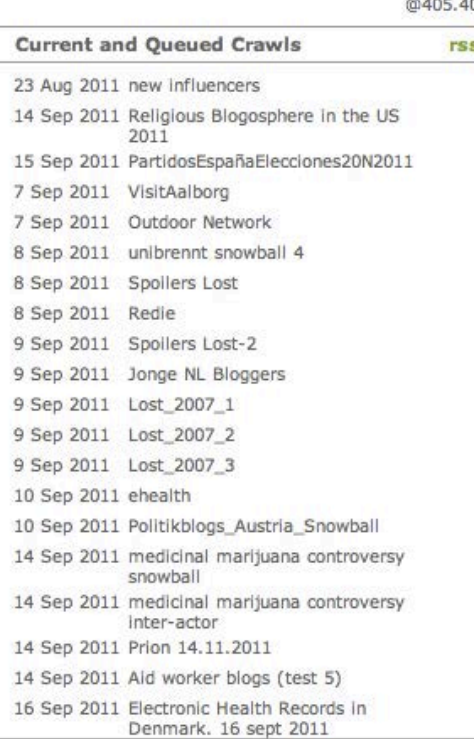

**Issuecrawler • Beziehungs-Terminologie auf Grundlage**<br> **Issuecrawler • Issuecrawler • Issuecrawler** von Linkverhalten (Rogers 2002).

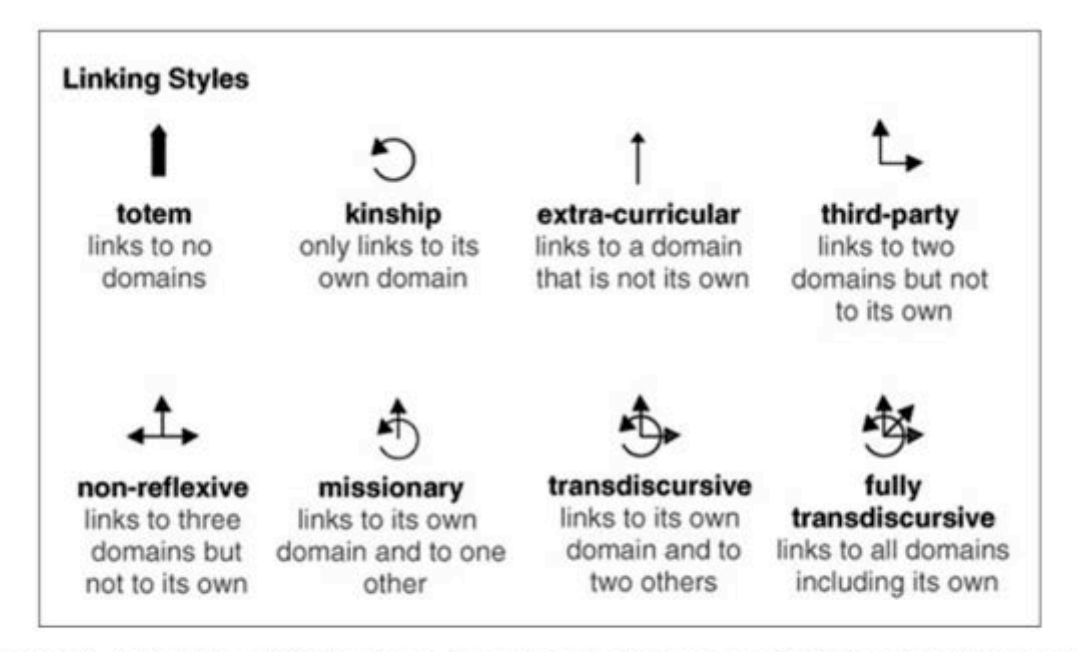

Figure 2. Actor Hyperlink Language, Govcom.org, Design and Media Research Fellowship, Jan van Eyck Academy, Maastricht, 1999. CGovcom.org Foundation, Amsterdam, 1999. Reproduced with permission.

• Issuecrawler Visualisierung von Websites zum Thema "Green Home" (Marres 2009).

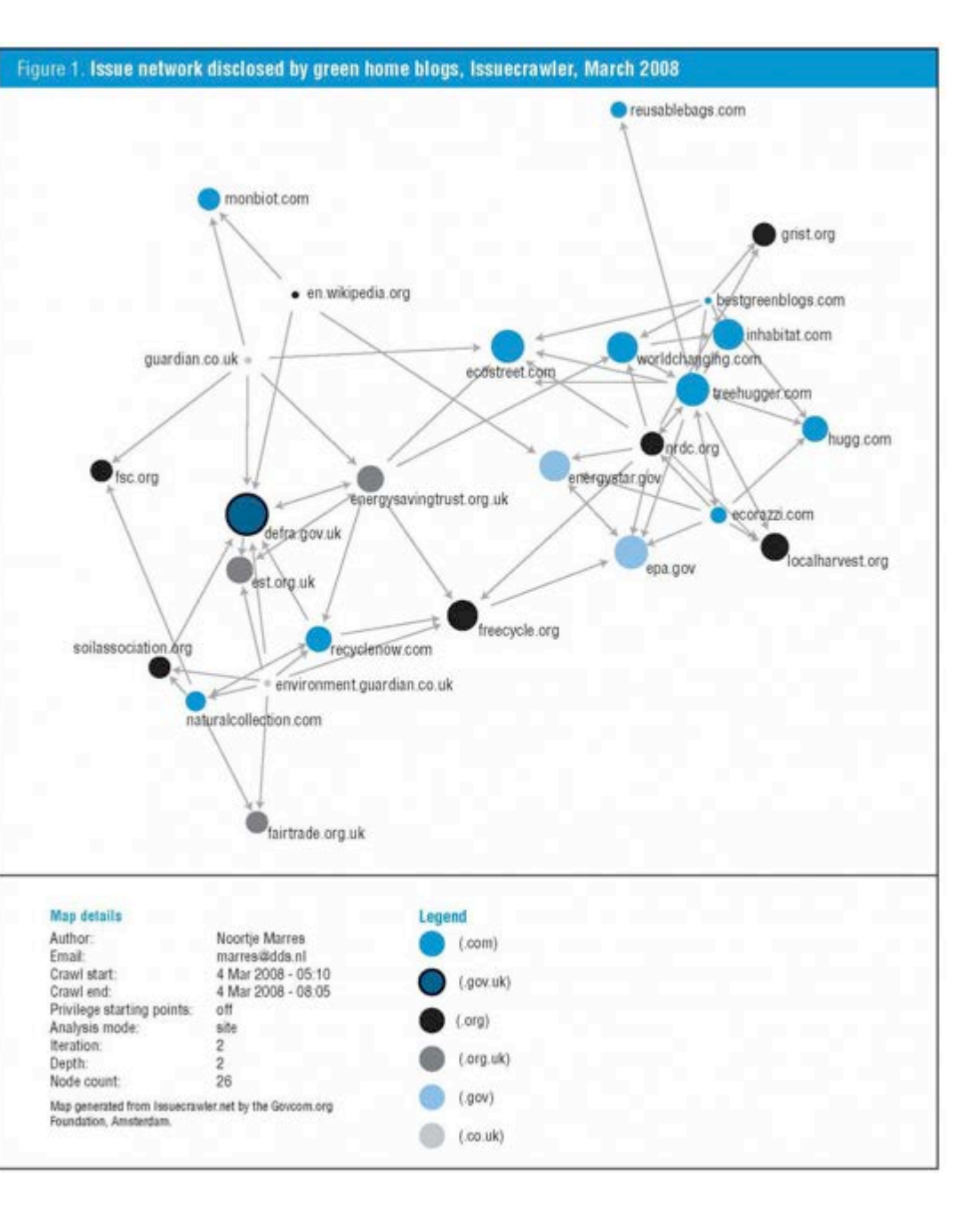

• Issuecrawler Visualisierung zu Beziehungen zwischen den Top 1000 Websites nach Alexa.

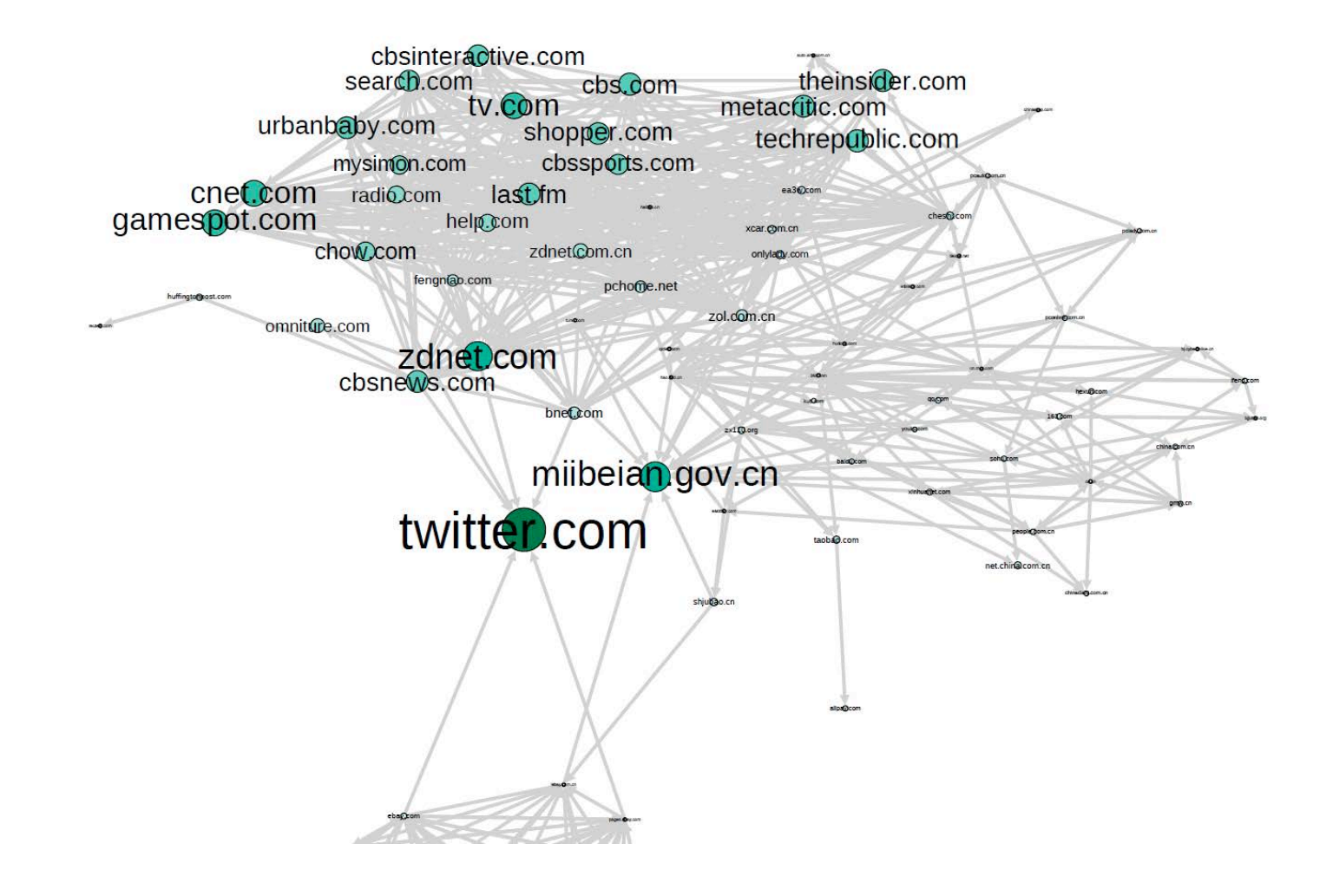

## The Dutch Blogosphere in Transition

The rise and evolution of the Dutch blogosphere 1999-2009.

Issuecrawler Visualisierung zu  $\bullet$ Beziehungen in der historischen holländischen Blogosphere (Weltevrede & Helmond 2012).

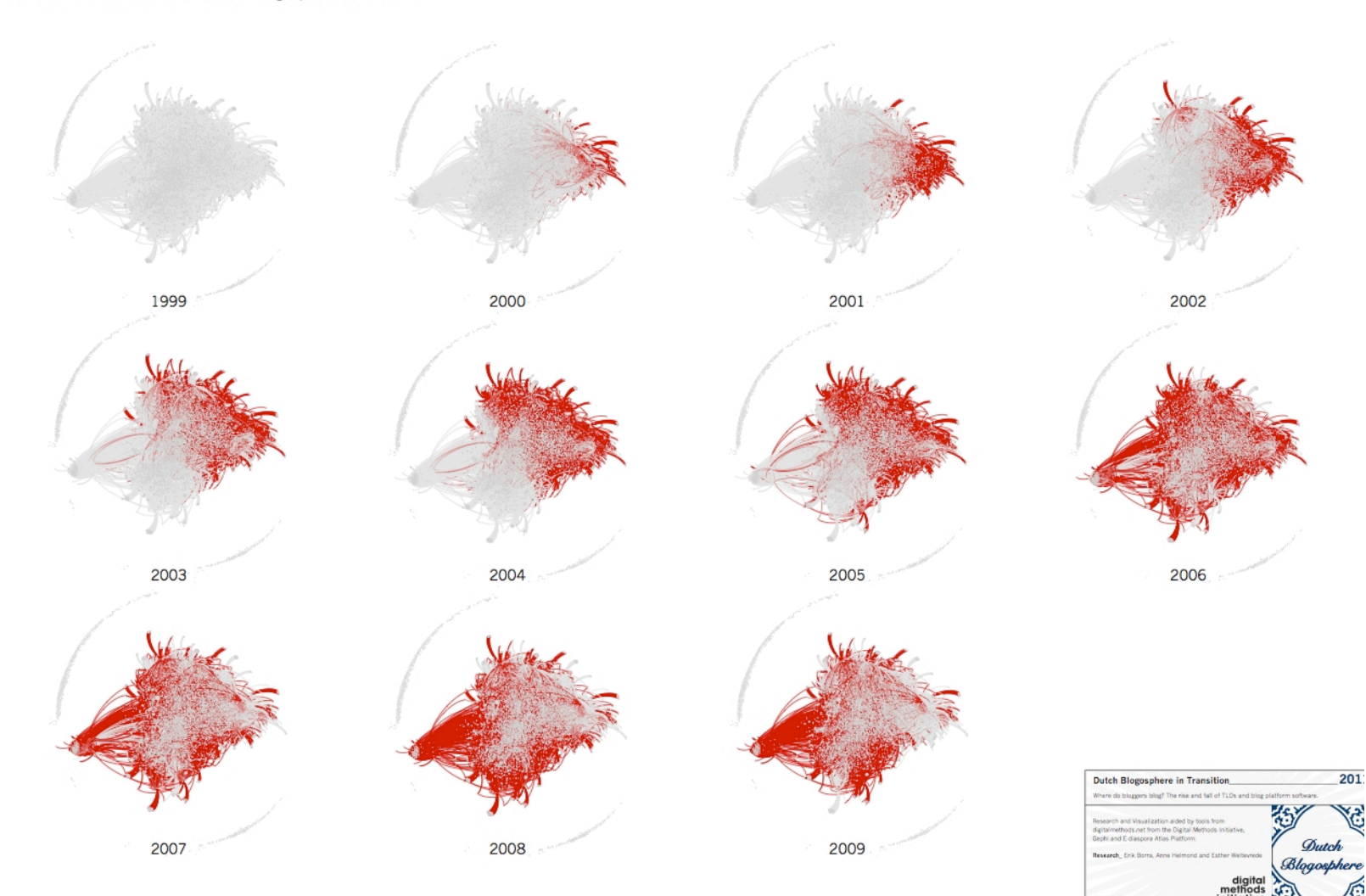

# **Links & Facebook**

## **facebook** DEVELOPERS **Documentation**

**Forum** Showcase

# Social plugins

Home > Documentation > Social plugins

# The easiest way to add Facebook to your site.

Social plugins enable you to provide engaging social experiences to yo users with just a line of HTML. Because they are hosted by Facebook, plugins are personalized for all users who are logged into Facebook - even the users haven't yet signed up for your site.

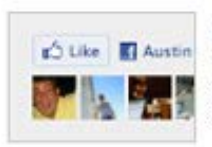

# Like Button

The Like button lets users share pages from your site back to their Facebook profile with one click.

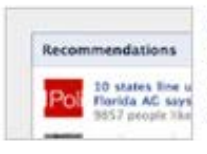

# Recommendations

The Recommendations plugin gives users personalized suggestions for pages on your site they might like.

# f topin Creg Diegle, Christopher 1 are on CNN.

## Login with Faces

The Login with Faces plugin shows profile pictures of the user's friends who have already signed up for your site in addition to a login button.

# regard by as Francis **Courses Parks**

## Comments

The Comments plugin lets users comment on any piece of content on your site.

- Hyperlinks als ein, soziale Medien als  $\bullet$ anderer Beziehungsmarker (Gerlitz & **Helmond 2013).**
- Plattformen erlauben das liken, teilen  $\bullet$ und tweeten externer URLs.
- Wie oft wurde eine URL gelikt, geteilt oder mit Facebook kommentiert?

## **Activity Feed**

Your Friends' Activit The Activity Feed plugin shows users what

# 'Mermaids: The New Evidence': **Never-Before-Seen Footage Of Mermaids Allegedly (VIDEO)**

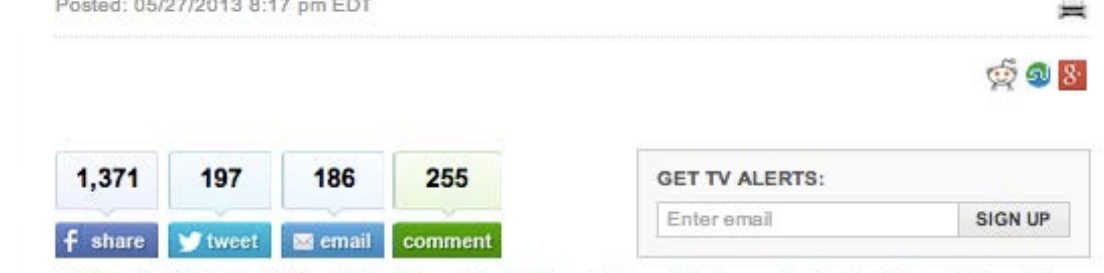

FOLLOW: TV Replay, Video, Television, Animal Planet, Mermaids, Mermaids Animal Planet, Mermaids The New Evidence, Mermaids The New Evidence Animal Planet, TV News

# **Like Scraper**

- Die Facebook API ermöglicht  $\bullet$ Anfragen wie oft URLs gelikt, geteilt oder kommentiert wurden.
- Like Scraper erlaubt systematische  $\bullet$ Suche und erhebt Facebook Aktivitäten per URL.

# Like Scraper

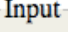

## Enter URLs (1 per line):

http://www.hiiq.de

http://www.golem.de/1110/87312.html

http://www.hiig.de/doktorandenpositionen/

http://www.hiiq.de/events/methodentraining-forschungsgegenstandwerkzeug-internet/

-Like Scraper, an Introduction

Batch queries Facebook likes.

For each URL entered, this script queries the Facebook api and retrieves the number of likes, shares, comments and clicks for given URLs. The output is a table with the URLs queried and the numbers retrieved.

i Like Scraper

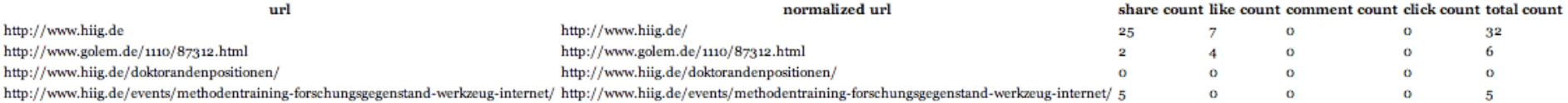

# **Facebook Forschung**

# netvizz v0.72

This application allows you to extract data from different sections of the Facebook platform for research purposes. It creates network files in the gdf format (a simple text format that specifies a graph) as well as statistical files using a tab-separated format.

These files can then be analyzed and visualized using graph visualization software such as the powerful and very easy to use gephi platform or statistical tools such the interactive visualization software Mondrian.

Big networks may take some time to process. Be patient!

Privacy policy and credits are here.

## your personal friend network:

Creates a network file with all the friendship connetions in your personal network.

Step 1 - Select user data to include in the file (sex, interface language, and profile age ranking are standard):

friends' like and post count (public and visible to logged user), includes counts for received likes and comments on posts, adds an additional  $\pm 4$  seconds of waiting time per friend

Step 2 - create a gdf file from your personal network by clicking here

## your like network:

Create a bipartite network (gdf file) from your friends and their likes (both users and liked objects are nodes) here. Only liked pages are provided, not external objects. Count on waiting about a second per friend.

## groups:

You are a member of the following groups. Netvizz can extract two types of social networks (both gdf files):

- friendship connections (API limits for group data are changing regularly, current version should be able to get up to 5000 group members. This may take a very long time, i.e. hours).

- interactions (if a user comments or likes another user's post, a directed link is created - currently the last 200 posts are take into account)

- **Netviz •** Netzwerkanalyse in Facebook **Netviz •** Netzwerkanalyse in Facebook fokussiert sich oft auf Freundschaftsbeziehungen.
	- Welche Netzwerke entstehen, wann man sich auf Inhalte/gemeinsam gelikte Seiten konzentriert?

**Master GEN** 

lenlose Ziegelstein mehr Freunde haben als H.C. Strache?<br>datenschmutz blog - medien kultur technik

**TKILARKS** 

Freundes-Netzwerk visualisiert mit Gephi.

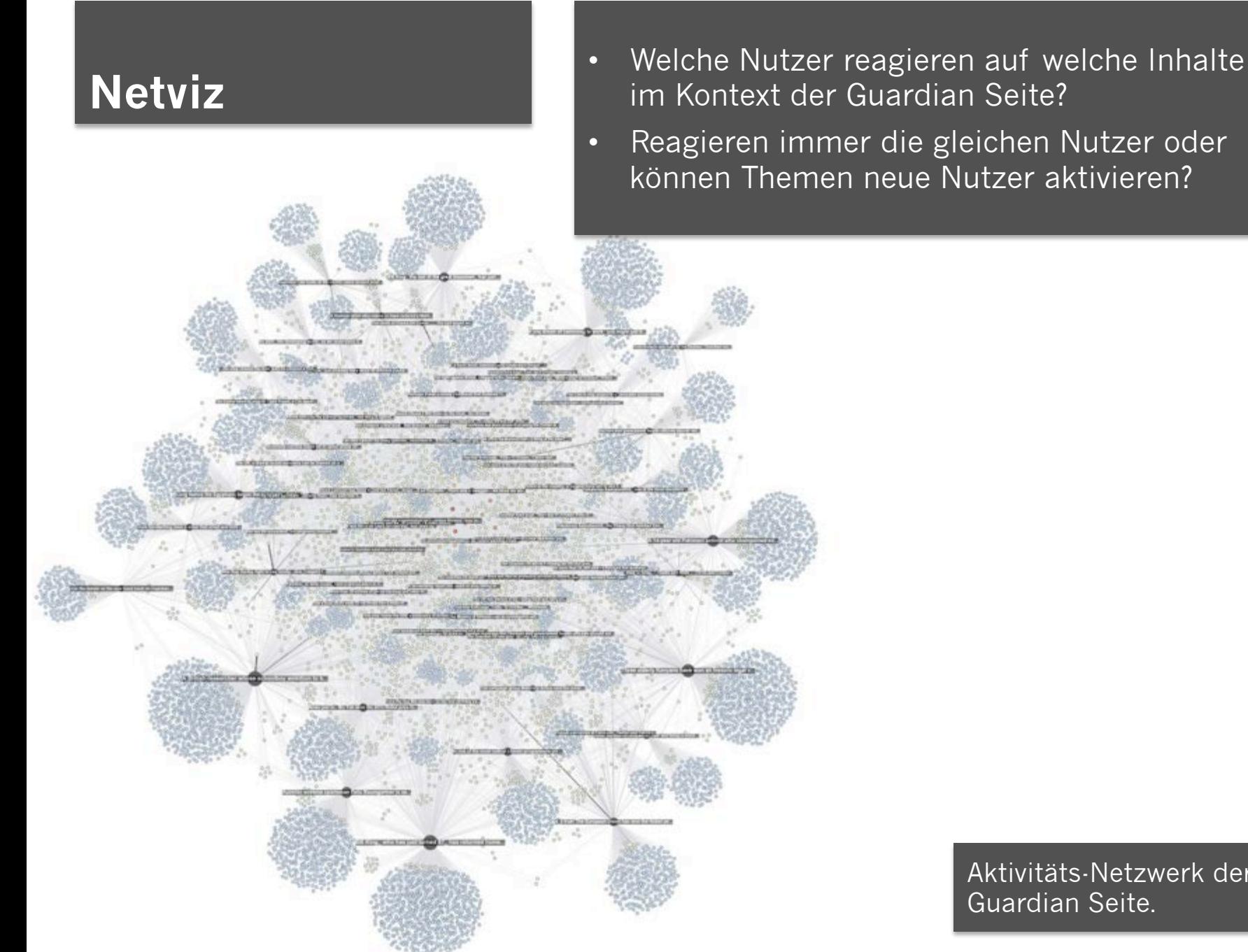

- im Kontext der Guardian Seite?
- Reagieren immer die gleichen Nutzer oder können Themen neue Nutzer aktivieren?

Aktivitäts-Netzwerk der Guardian Seite.

# **Netviz** aktiv?

- Vergleichende Aktivitäts-Netzwerke New York Times vs. Wall-Street Journal.
- Haben beide Magazine gemeinsame Liker? Und wenn ja, sind sie auf beiden Seiten

# **Twitter**

## **Twitter Analytics**

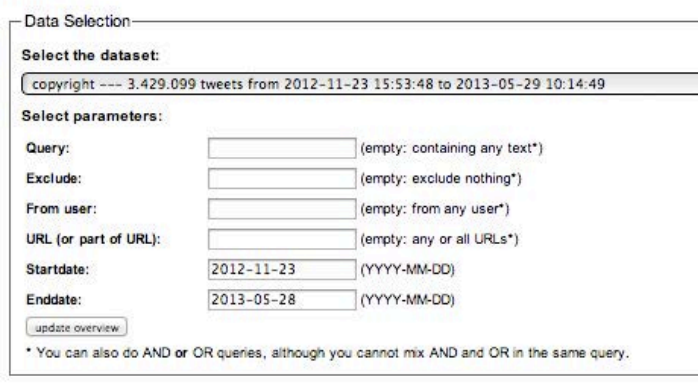

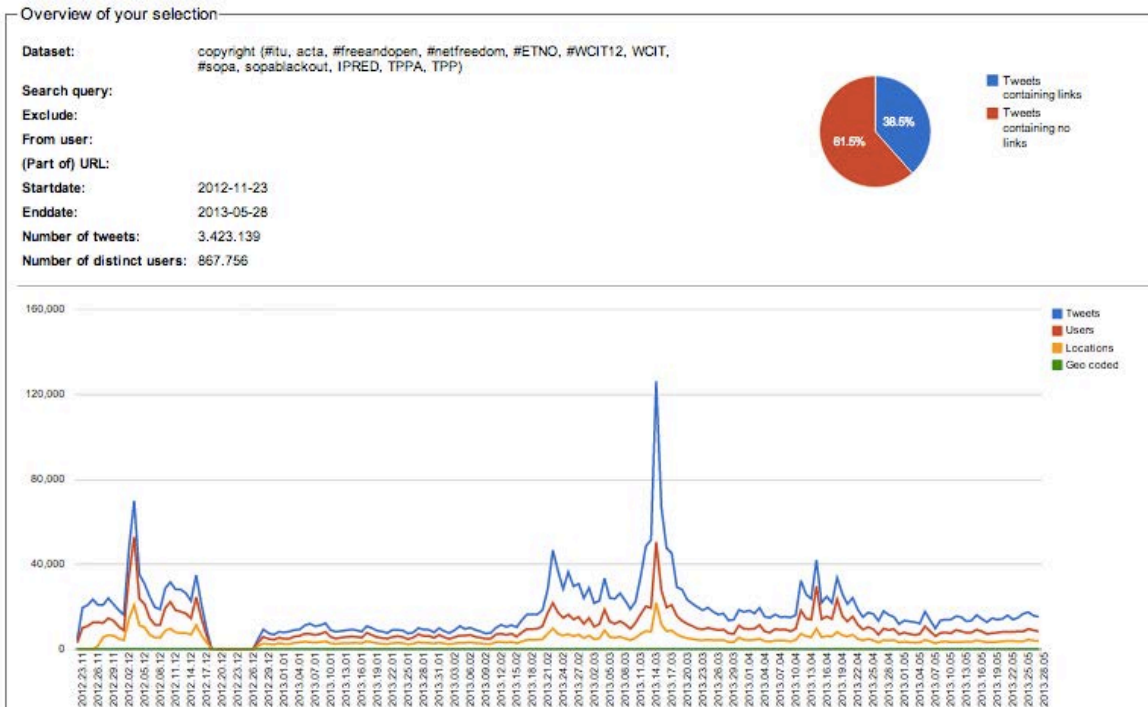

- Digital Methods Twitter Capture and Analysis Toolset (TCAT).
- Nutzt die Twitter Streaming API, fast-Echtzeit Zugang zu Tweets.
- Erhebung, Archivierung & Analyse.

# **Twitter**

## **Frequencies**

Select how the frequencies should be calculated:

○ overall ○ per hour ⊙ per day ○ per week ○ per month ○ per year ○ custom: YYYY-MM-DD;YYYY-MM-DD;...;YYYY-MM-DD

## **Hashtag frequency**

Creates a .csv file (open in Excel or similar) that contains hashtag (#hashtag) frequencies. Use: find out which hashtags are most often associated with your subject.

» launch

## **User mention frequency**

Creates a .csv file (open in Excel or similar) that lists usernames and the number of times they were mentioned by others. Use: find out which users are "influentials".

» launch

## **User tweet frequency**

Creates a .csv file (open in Excel or similar) that lists usernames and how many tweets they posted.

Use: find the most active tweeters, see if the dataset is dominated by certain twitterati.

» launch

## User tweet+mention frequency

Creates a .csv file (open in Excel or similar) that lists usernames and both tweet and mention frequencies.

Use: see wether the users mentioned are also those who tweet a lot.

» launch

## Url frequency

Creates a .csv file (open in Excel or similar) that contains the frequencies of tweeted URLs. Use: find out which contents (articles, videos, etc.) are referenced most often.

» launch

## **Host name frequency**

Creates a .csv file (open in Excel or similar) that contains the frequencies of tweeted domain names.

Use: find out which sources (media, platforms, etc.) are referenced most ofter.

» launch

## **Identical tweet frequency**

Creates a .csv file (open in Excel or similar) that contains tweets and the number of times they have been retweeted indentically, per day (date range > 2 days) or per hour (date range 2 days or smaller).

Use: get a grasp of the most "popular" content.

» launch

# **Twitter**

## **Network**

## Social graph by mentions

Produces a directed graph (.gdf, open in gephi) based on interactions between users. If a users mentions another one, a directed link is created. The more often a user mentions another, the stronger the link ("link weight"). The "count" value contains the number of tweets for each user in the specified period.

Use: analyze patterns in communication, find "hubs" and "communities", categorize user accounts.

» launch

## Co-hashtag analysis

Produces an undirected graph (.gdf, open in gephi) based on co-word analysis of hashtags. If two hashtags appear in the same tweet, they are linked. The more often they appear together, the stronger the link ("link weight").

Use: explore the relations between hashtags, find and analyze sub-issues, distinguish between different types of hashtags (event related, qualifiers, etc.).

» launch

## **Experimental**

## **Associational profile**

Produces an associational profile as well as a time-encoded co-hashtag network.

Use: explore shifts in hashtags associations.

» launch

## Bipartite hashtag-user graph

Produces a bipartite graph (.gexf, open in gephi) based on co-occurence of hashtags and users. If a user wrote a tweet with a certain hashtag, there will be a link between that user and the hashtag. The more often they appear together, the stronger the link ("link weight").

Use: explore the relations between users and hashtags, find and analyze which users group around which topics.

» launch

## Bipartite hashtag-mention graph

Produces a bipartite graph (.gexf, open in gephi) based on co-occurence of hashtags and @replies, If an @reply co-occurs in a tweet with a certain hashtag, there will be a link between that @reply and the hashtag. The more often they appear together, the stronger the link ("link weight").

Use: explore the relational activity between mentioned users and hashtags, find and analyze which users are considered experts around which topics.

» launch

## Bipartite hashtag-URL graph

Creates a .csv file (open in Excel or similar) that contains URLs and the number of times they have co-occured with a particular hashtag.

Creates a .gexf file (open in Gephi) that contains a bipartite graph (.gexf, open in gephi) based on co-occurence of URLs and hashtags. If a URL co-occurs with a certain hashtag, there will be a link between that URL and the hashtag. The more often they appear together, the stronger the link ("link weight").

Use: get a grasp of how urls are qualified.

» launch

# **Automatisch vs. manuell**

- Notwendigkeit von manueller Datenerhebung und/oder Analyse.
- Digitale Sortierung, manuelle Extraktion.
- Manuelle Kategorisierung von Ergebnissen und Nutzertypen.

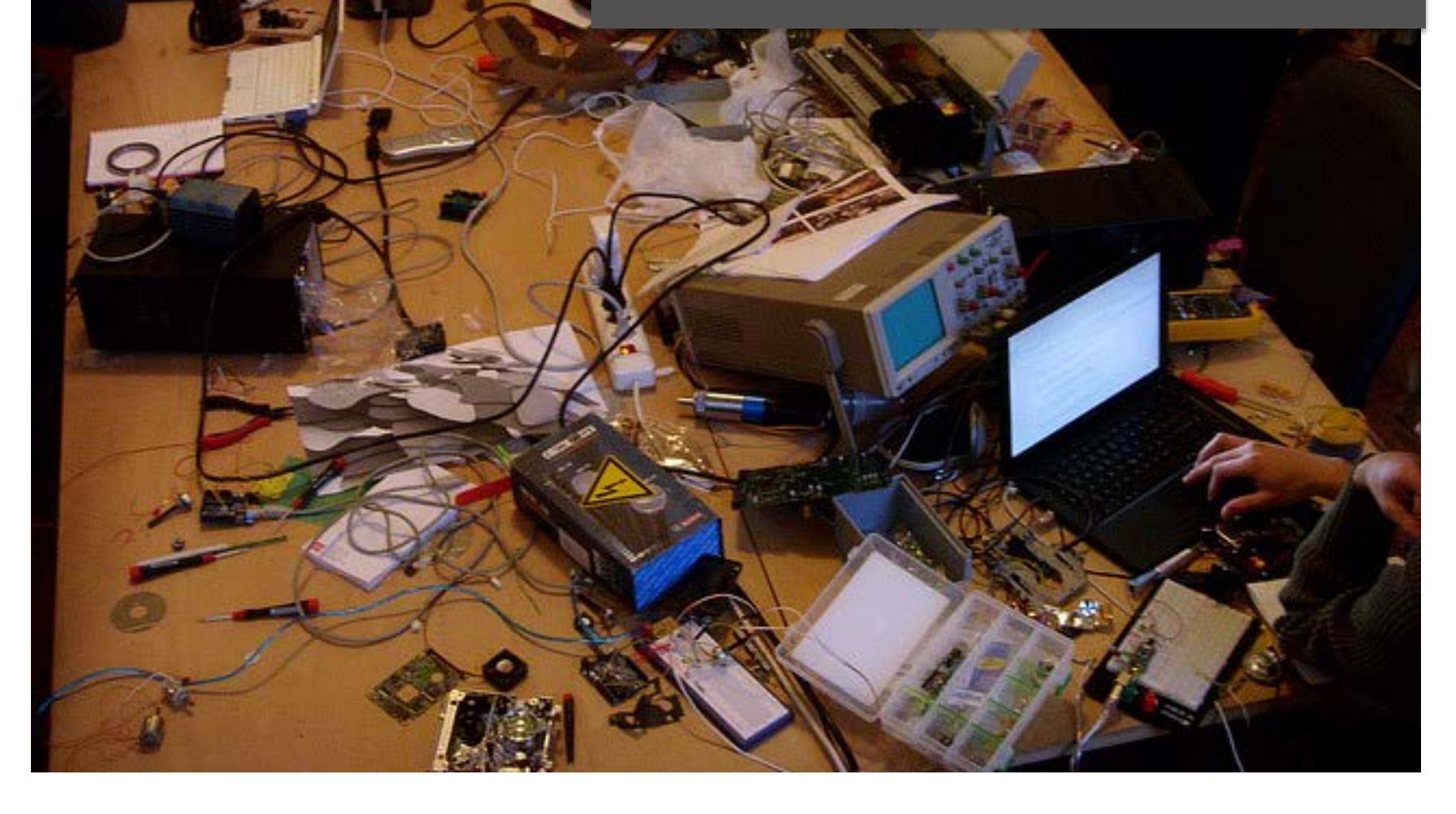

Article Talk

• Wikipedia ermöglicht vglw. guten Zugang zo Aktivitäten und Änderungen.

int & Log in

 $\mathsf Q$ 

• Erlaubt die Analyse von Kollaborationsprozessen und ihrer Technizität.

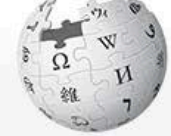

WIKIPEDIA The Free Encyclopedia

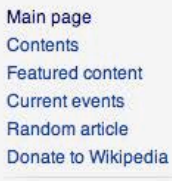

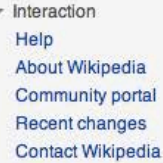

Foolbox

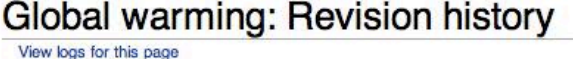

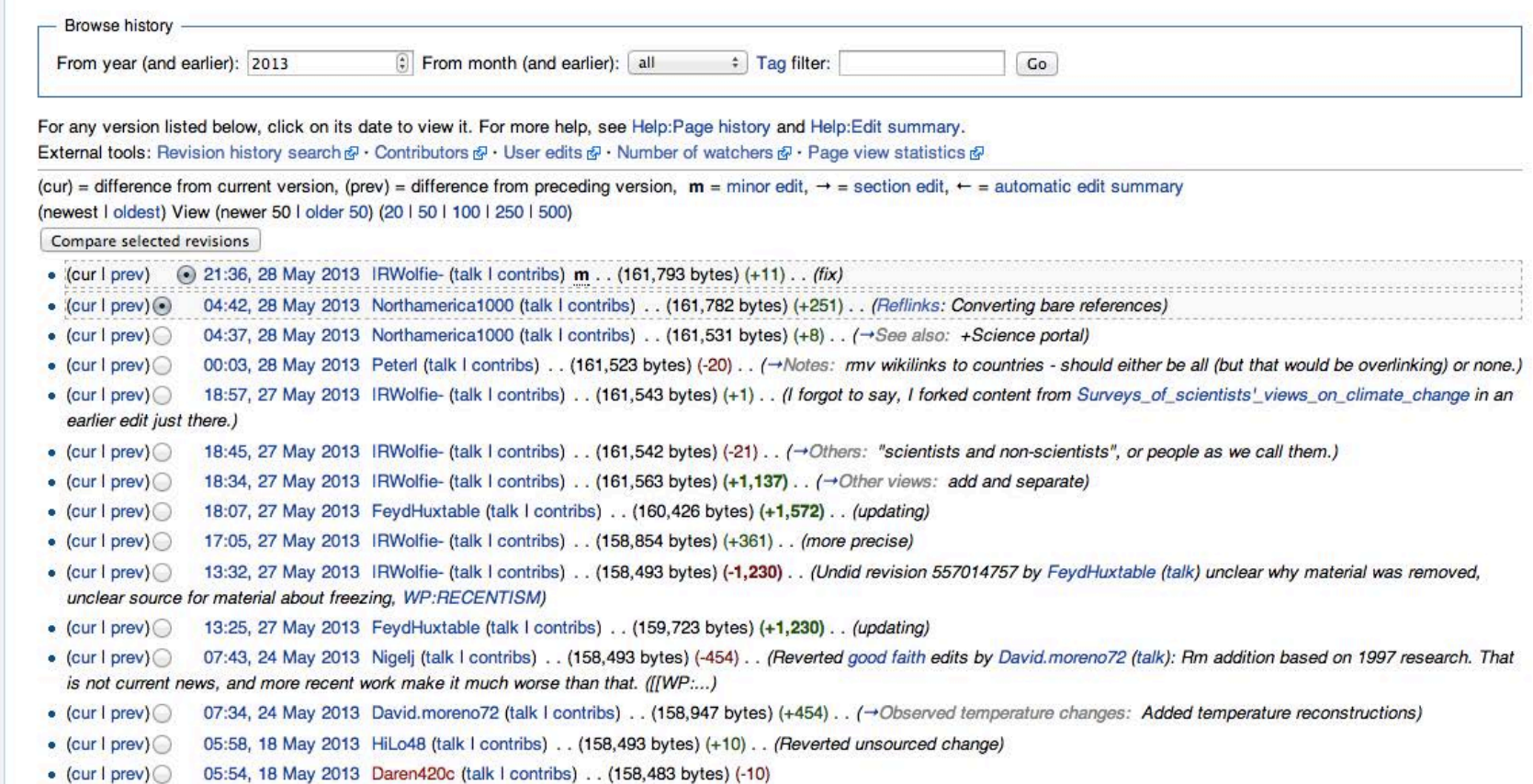

- Artikelnetzwerk Global Warming.
- Forschungsfrage: Wie werden Kontroversen gelöst und welche Optionen bietet die Plattform an?

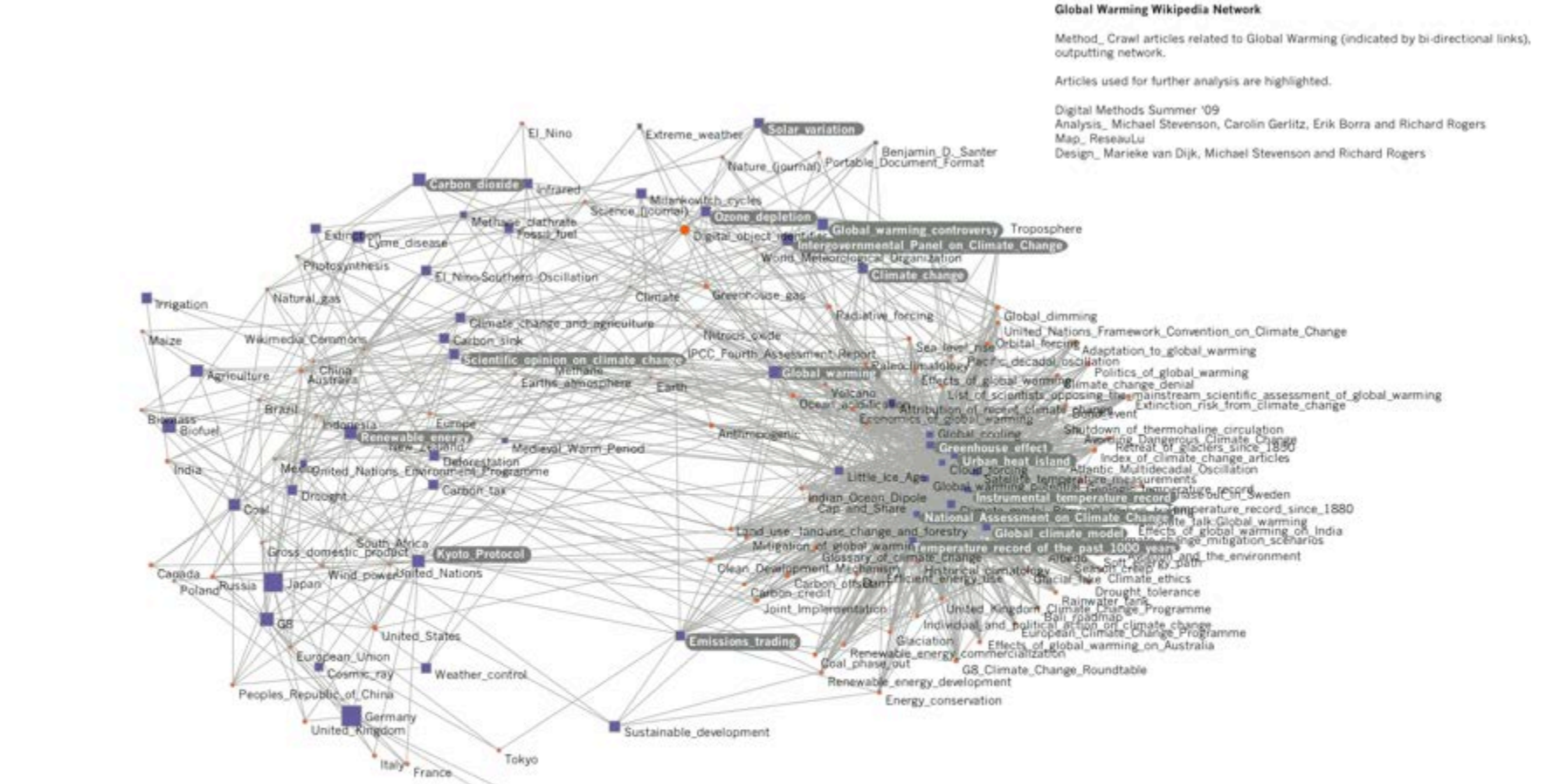

# Activity in the Global Warming Network

Question\_How is the Global Warming network structured by editor activity?

Method\_Identify the total number of edits per article and create Dorling maps.

Findings\_The activity within the Global Warming network is distributed very unequally. Whereas Global Warming is characterised by large numbers of edits and re-edits, articles like "Global Climate Model" or "National Assessment on Climate Change" hardly change. One sees that "Climate Change" and "Scientific Opinion on Climate Change" form the mid range in relation to their total number of edits.

Digital Methods Summer '09 Analysis\_Carolin Gerlitz and Michael Stevenson Design\_Carolin Gerlitz, Michael Stevenson and Marieke van Dijk

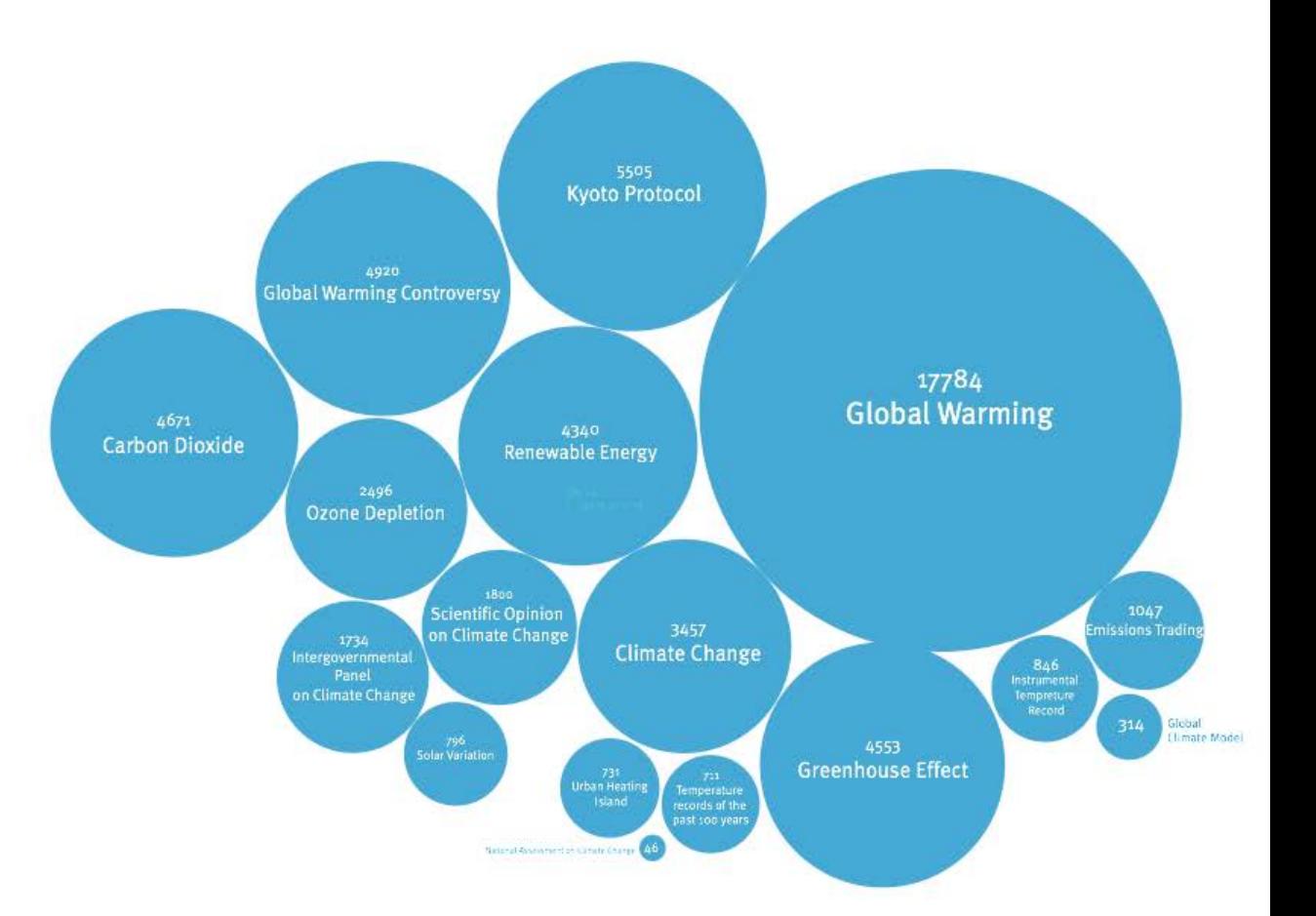

## Debates and their Displacement on Wikipedia

Question: How is controversy managed on Wikipedia, and how does this effect the encyclopedia's composition of an issue?

Findings: After heavy editing and much discussion on the Climate Changeand Global Warming articles regarding scientific consensus, active editors decided to create the article "Scientific Opinion on Global Warming." The Dorling Map shows the number of edits and editors for "Climate Change" in the three months prior to the creation of the "Scientific Opinion" article, and the same for both articles in the following three months. One sees, in a sense, the relocation of the debate and its debaters, as well as a corresponding decline in activity on the article "Climate Change."

Digital Methods Summer '09

Analysis\_Carolin Gerlitz and Michael Stevenson Design\_Carolin Gerlitz, Michael Stevenson and Marieke van Dijk

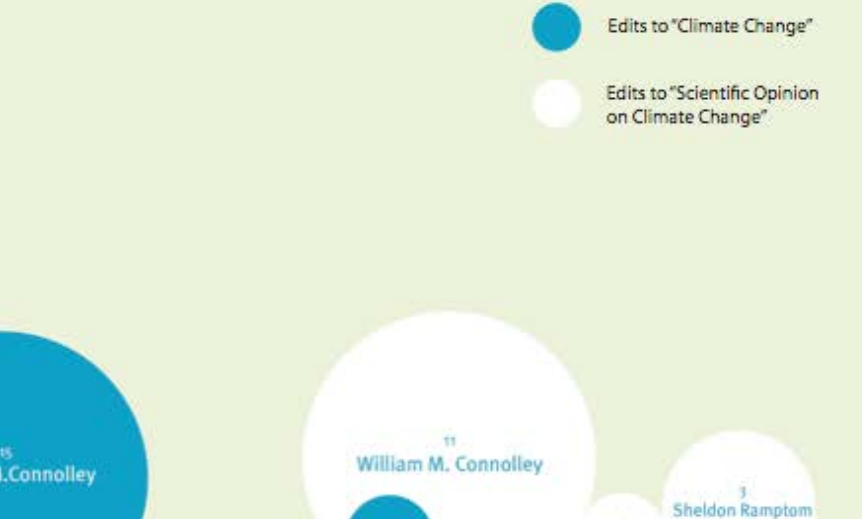

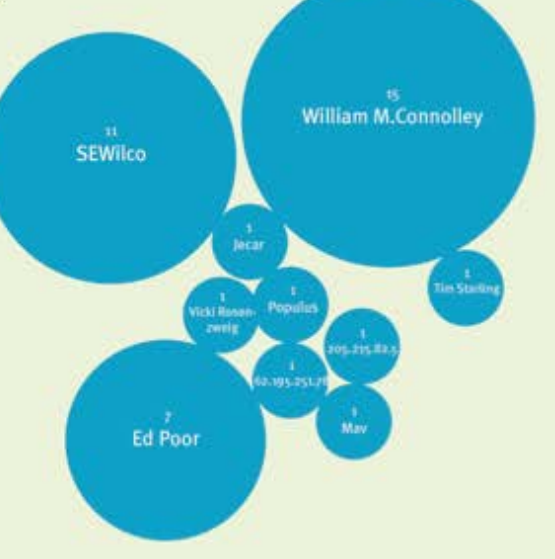

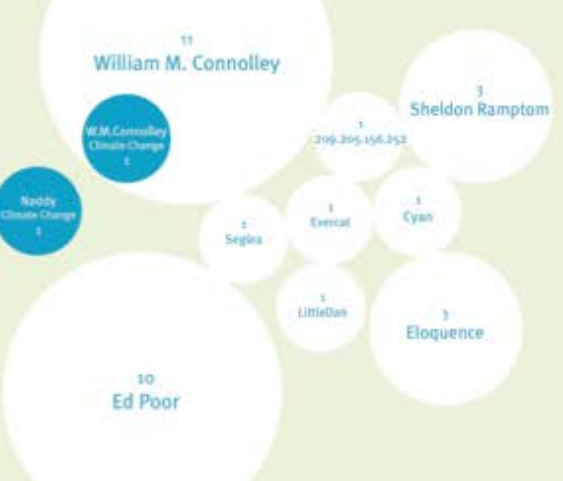

24 September to 24 December 2003

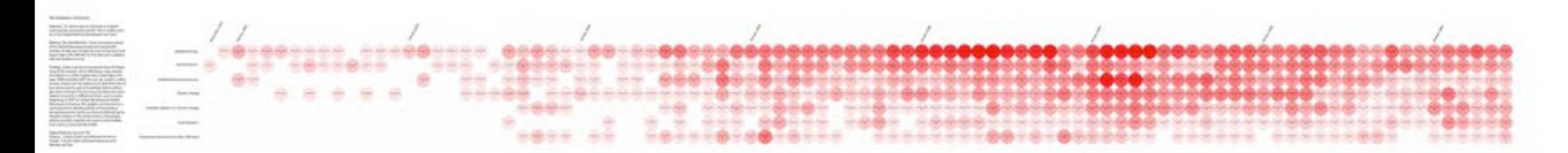

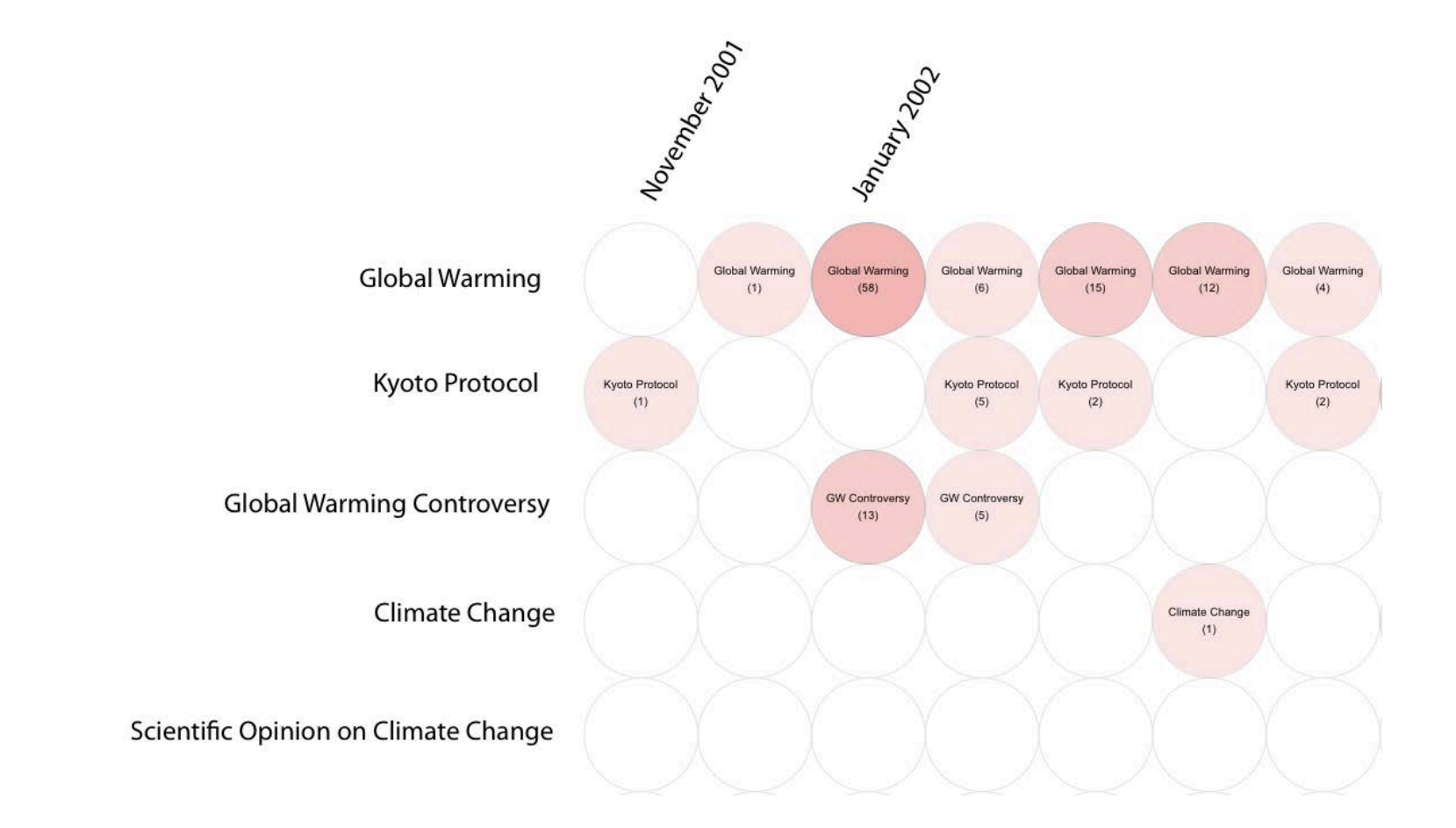

Where are the Users? Top User Activity per article

Question\_How is editor activity distributed among the articles of the Global Warming network?

Method\_Query the Revision History Statistics of each article for the top 100 editors. Comparing the total edits of each editor within the Global Warming network, the 20 most active users were identified. The following Bubble Lines show the total number of edits per editor in each article of the network.

Findings\_The Bubble-Lines show that the Global Warming network is maintained and created by a limited number of core editors, led by William M. Connolley followed by Raymond Arrit and VSmith. These three core editors are active above average on almost each article within the network. Among the most active editors UBeR poses an exception as this editor only participates in few articles - but on a large scale. Further, one sees that Renewable Energy and Emission Trading are not maintained by the core users of the network but by a different group. A number of top users like OmegaTron and The-Seven have particular interests and do not participate in the editing of general articles such as Global Warming. Finally, there is one bot among the top editors: ClueBot.

Digital Methods Summer '09

Analysis\_ Carolin Gerlitz and Michael Stevenson Design\_Carolin Gerlitz, Michael Stevenson and Marieke van Dijk

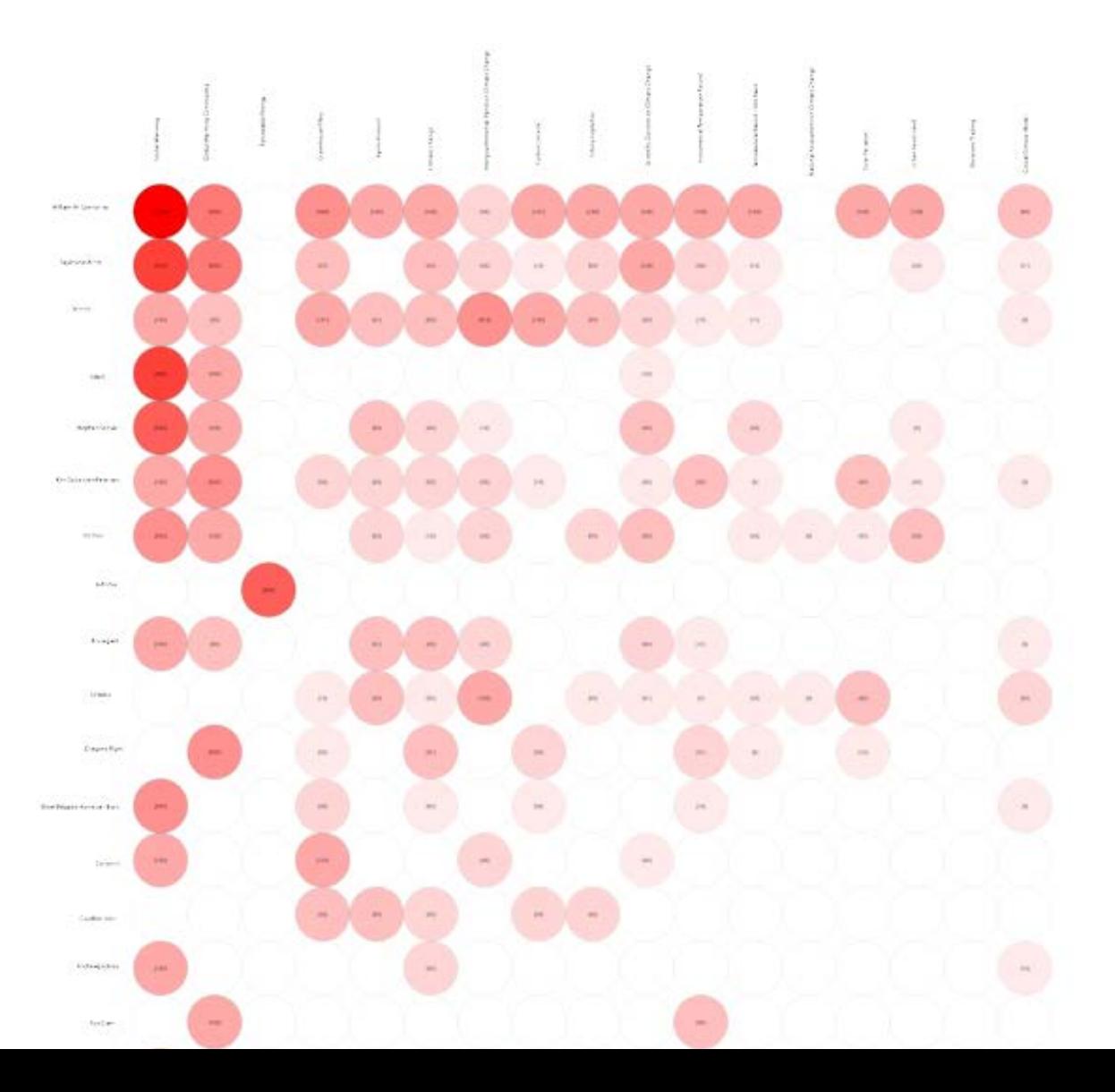

Where are the bots? Top bot activity per article

Question\_How is bot activity distributed among the Global Warming network?

Method\_Query the Revision History Statistics and get the bot edits for each article of the network. Identify the 15 most active bots by their total number of edits within the network. Create BubbleLine graphic with the activity of each bot in each article.

Findings\_As the articles are arranged according to the total number of edits, the graphic shows that bots are more active in more edited articles. As one sees in the upper left corner of the graphic, the top four bots ClueBot, SmackBot, Tawkerbot2, AntiVandalBot are especially active in the top edited articles. Within the Global Warming Network, Cluebot can be identified as the most active bot. Only on Global Warming Tawkerbot2 and AntiVandalbot are more active. The amount of active bots per article decreases in relation to the number of total edits per article. Overall, the number of influential bots is rather limited as the majority of bots just perform up to 10 edits.

Digital Methods Summer '09 Analysis Carolin Gerlitz and Michael Stevenson Design\_Carolin Gerlitz and Michael Stevenson.

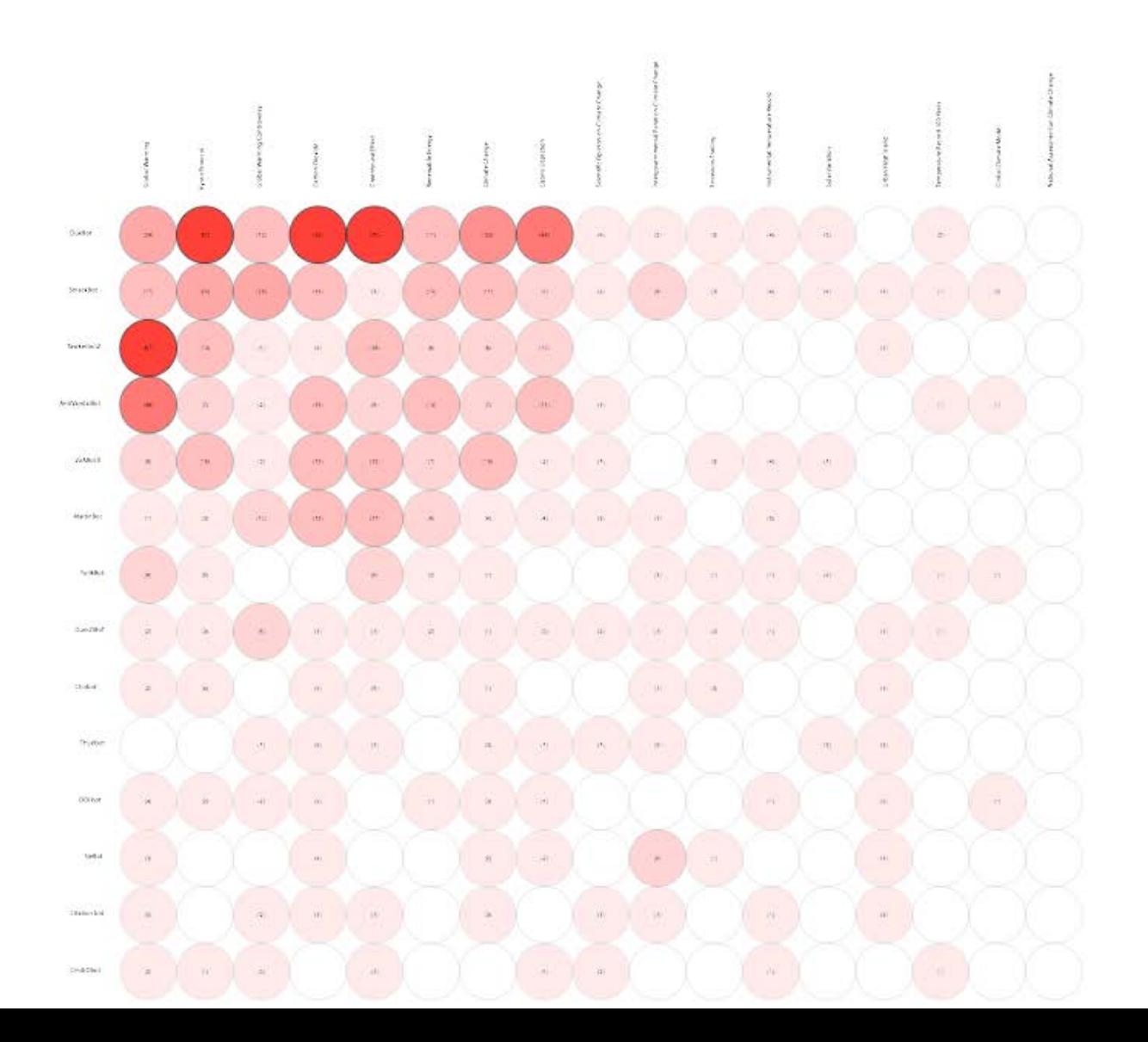

# **Software-based Data collection**

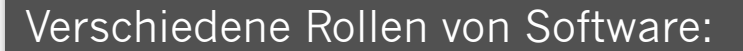

- Software extrahiert und archiviert digitale Daten.
- Software struktiert und macht digitale Daten zugänglich.
- Software bietet Analysemethoden basierend auf Aggregation, Statistik, Co-Wort Analyse, Netzwerkanalyse an.
- Software nutzt Algorithmen zur Visualisierung.

- Natively Digital Methods? Oder eher **Interface Methods?**
- Methodische Anleihen und Analyseschritte aus verschiedenen Disziplinen: Soziologie, Ethnographie, Informatik etc.

# **Mini-Projekt Google Scraper**

- Arbeitet in Gruppen von 2-3 Leuten.
- Wählt ein Thema/Kontroverse, das sowohl momentan als auch über die letzten Jahre hinweg relevant war: Euro Crisis, Same Sex Marriage, War, Terror, Internet Regulation etc.
- **Start**: Research Browser.
- **Schritt 1:** Cross-Spherical Analysis: Wie wird das Thema momentan in Web, Blogs und News diskutiert?
- **Schritt 2:** A sort of longitudinal analysis.
- **Schritt 3:** Welche weiteren Methoden?

- Research Browser **Frankriten Browser Browser Engineer und Research Browser** Forschungsbrowser einrichten.
	- 1. Aus allen Services ausloggen.
	- 2. Browserverlauf & Cookies löschen.
	- 3. Google: Personalisierung von Suchergebnissen löschen: https:// www.google.com/history/optout
	- 4. Lokale oder globale Google Version? www.google.com/ncr

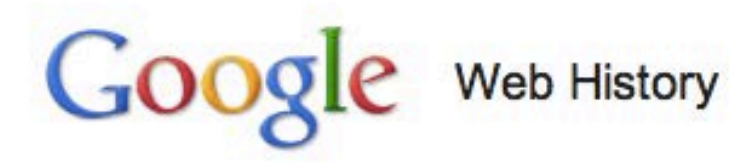

Customization based on signed-out search activity is disabled.

Enable customizations based on search activity.

Sign in or create a Google account to get more personalized search and ad results using your signed-in Web History.

- **Schritt 1 •** Identifiziere relevanten Suchbegriff.<br>
Nutze Google Web, Blog & News Sci
	- Nutze Google Web, Blog & News Scraper.
	- Top 100 Ergebnisse.
	- Download als xls Datei.
	- Kopiere die Artikeltitel der Ergebnisse von Web/Blog/News Scraper und nutze Tagxedo.com um wiederkehrende Begriffe zu visualisieren.
	- Identifiziere 3 (kontroverse) Unterthemen.
	- Kopiere Top 100 Ergebnisse in URL-Feld und 5 Unterthemen in Query Feld.

 $autism (17)$  "sudden infant death syndrome" (5) epilepsy (9) "multiple sclerosis" (4)

- **Schritt 2** Identifiziere 3-4 relevante Zeitintervalle (1, 3 oder 6 Monate) oder 6 Monate)
	- Nutze die Google Web Scraper Intervalsuche.
	- Top 100 Ergebnisse.
	- Export als .xls Datei.
	- Kopiere die Artikeltitel der Ergebnisse und nutze Tagxedo.com um wiederkehrende Begriffe zu visualisieren.
	- Erstelle gleich formatierte Taxedo Visualisierungen pro Interval und vergleiche.

- Schritt 3  **Was sind die Grenzen und Möglichkeiten der Schritt 3 · Grenzen Methode?** vorgestellten Methode?
	- Mit welchen weiteren software-basierten Methoden könnte Euer Thema noch erforscht werden?
	- Welche Plattformen oder Devices wären relevant?